# **Содержание**

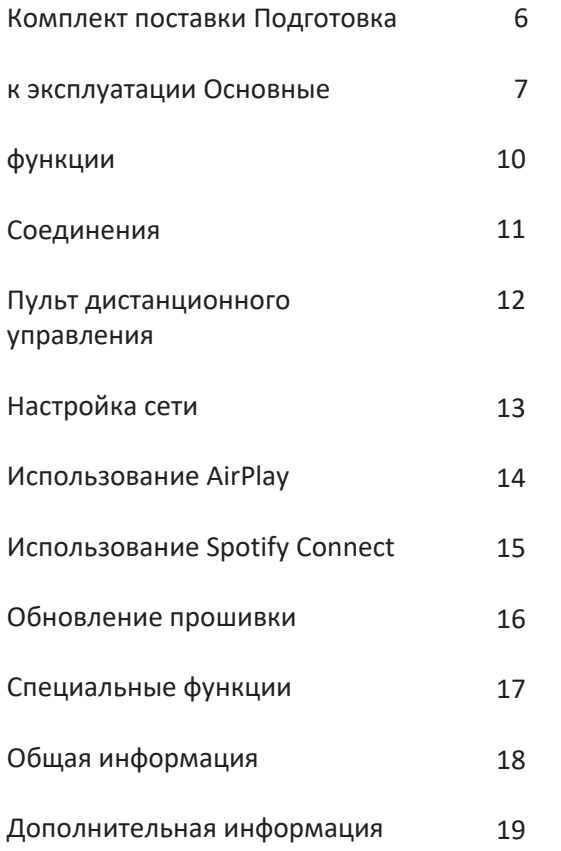

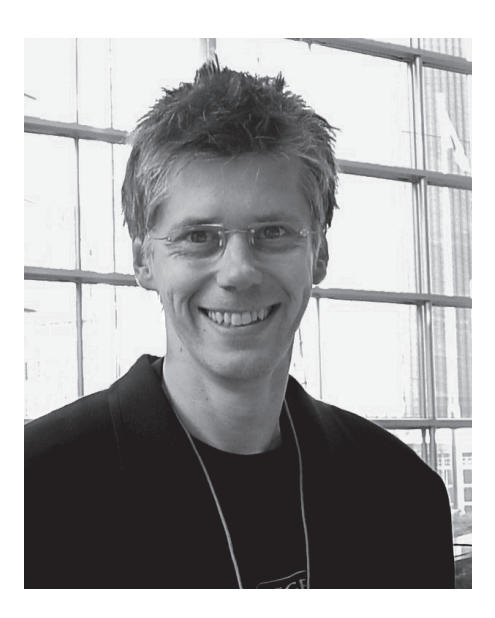

Поздравляю вас с покупкой усилителя Hegel H120.

Создавая свою продукцию, компания Hegel следует простой философии: ничего лишнего. Воспроизводимая музыка должна быть максимально приближена к оригиналу. Мы стремимся свести до минимума шумы и искажения, и качество звучания ограничено лишь качеством записи. Наша цель — обеспечить вам максимум удовольствия от прослушивания музыки. Минималистский «скандинавский» стиль нашей техники прекрасно вписывается в любой интерьер. Изготовленные по высочайшим стандартам качества наши аппараты отличаются простотой управления.

 Bent Holter Основатель Hegel Music System

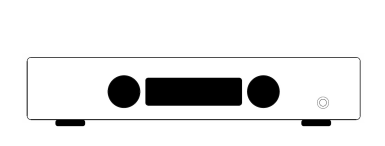

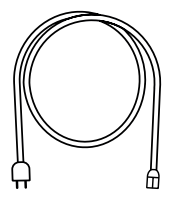

Усилитель

Сетевой кабель

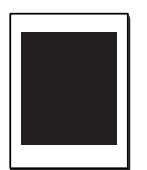

Коробка с аксессуарами

Пульт ДУ

 $\begin{array}{c} \vdots \\ \vdots \\ \vdots \end{array}$ 

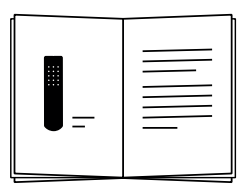

Руководство по эксплуатации

## **Подготовка к эксплуатации**

# 1. Подключите акустические системы

Для получения максимального удовольствия от прослушивания, расстояния между слушателем и каждой из акустических систем должны быть одинаковыми.

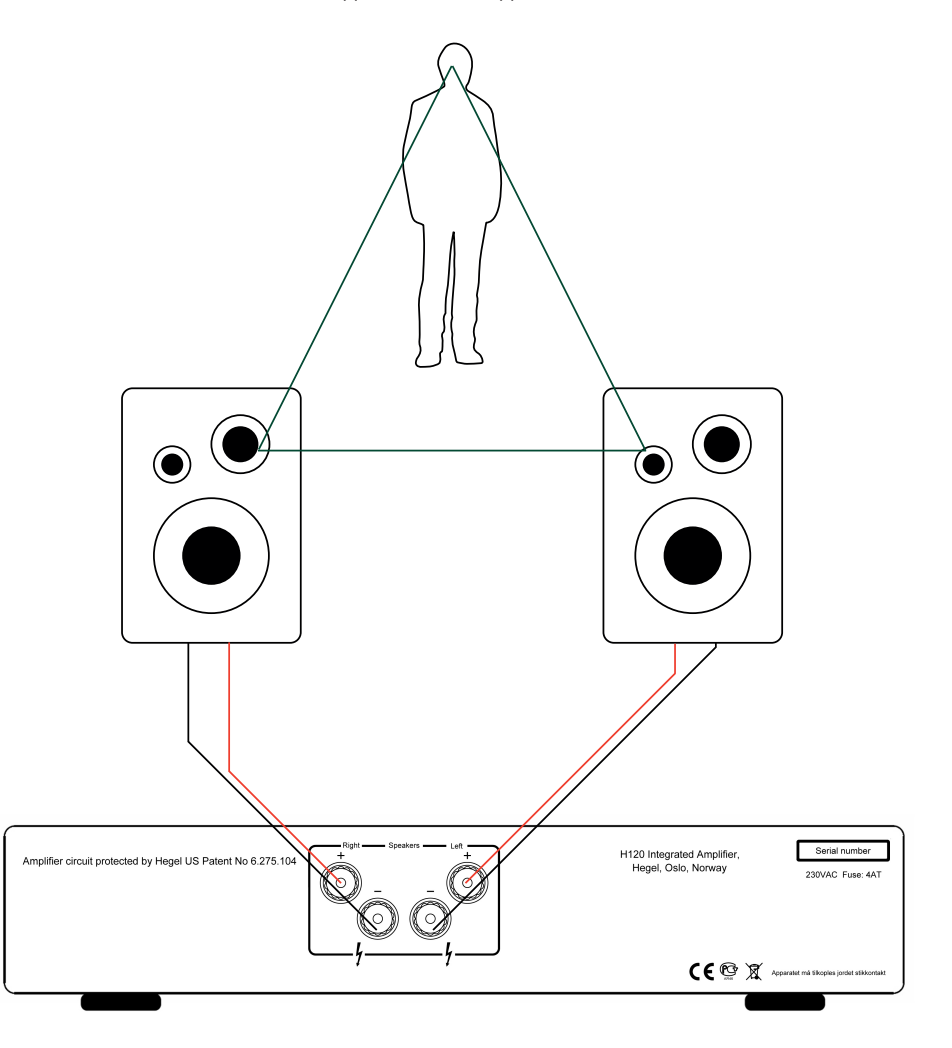

## **Подготовка к эксплуатации**

# 2. Подключите источник сигнала

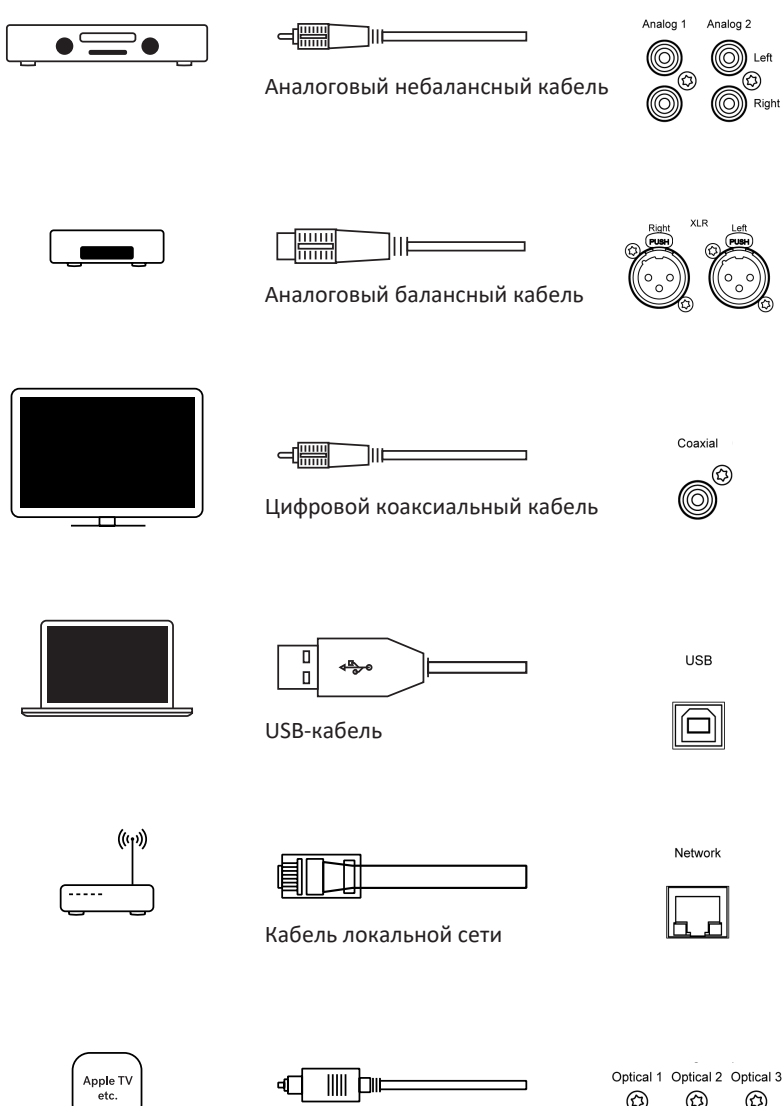

Цифровой оптический кабель

 $^{\circledR}$ ☮ ☮ ₩

# **Подготовка к эксплуатации**

3. Подключите кабель питания

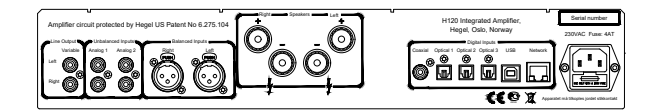

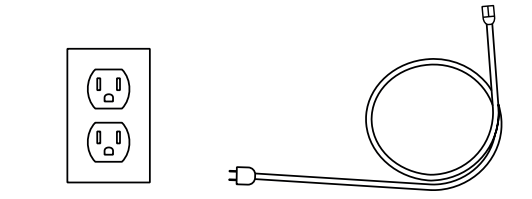

# 4. Включите усилитель

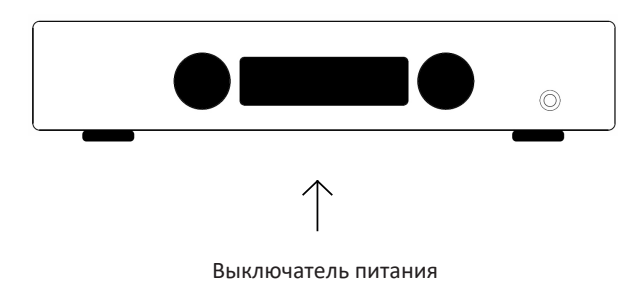

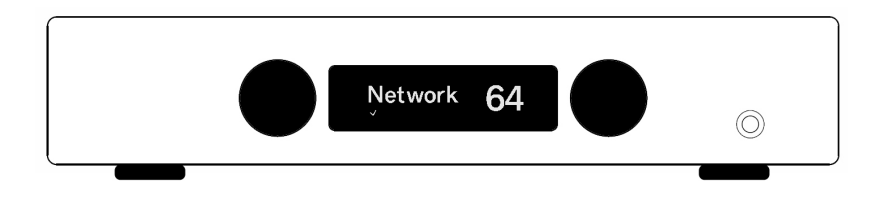

### **Управление H120**

Выбирать источник и регулировать уровень громкости можно с помощью селектора на передней панели или с пульта ДУ. Уровень громкости обозначается числом от 0 до 99. По умолчанию H120 включается уровне при громкости равном 20. Это значение можно изменить (см. Специальные функции).

### **Кнопка включения**

H120 включается и выключается кнопкой питания, расположенной на нижней панели, по центру под передней панелью. нажатием на эту кнопку можно вывести аппарат из режима ожидания. Повторное нажатие переводит H120 обратно в режим ожидания. После включения требуется несколько секунд для калибровки. В это время выходы отключены.

ПРИМЕЧАНИЕ: При включении выходы отключены, а индикация громкости мигает, указывая на то, что звук отключён. Это является частью процедуры включения.

ПРИМЕЧАНИЕ: После выключения аппарата не включайте его сразу. Подождите 30 секунд перед новым включением.

#### **Выход на наушники**

Стандартный разъём 6.3 мм на передней панели предназначен для подключения наушников. При подключении наушников активируется регулятор громкости наушников, и отключаются выходы на акустические системы.

ПРИМЕЧАНИЕ: Регулируемый линейный выход остаётся активным.

#### **Отключение звука**

С нажатием кнопки Mute на пульте ДУ выходы усилителя отключаются. Значение громкости на дисплее начинает мигать, показывая, что активирован режим отключения звука. Чтобы включить звук, снова нажмите кнопку Mute или поверните регулятор громкости.

#### **Индикация состояния**

На дисплее может отображаться статус подключения аппарата к компьютерной сети.

Активное сетевое соединение

Проблема с подключением к сети

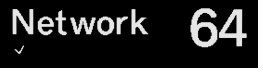

**Network** 

## **Соединения**

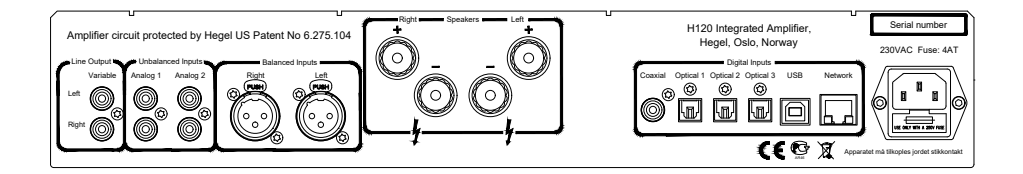

Перед подключением кабеля питания или акустических кабелей обязательно отключайте питание усилителя.

### **Акустические системы**

- Правый канал
- Левый канал

## **Line Outputs**

Регулируемый линейный выход (RCA)

### **Аналоговые входы**

- Balanced (XLR): симметричный аналоговый вход (контакт 1 –заземление, контакт 2 – положительная фаза, контакт 3 – отрицательная фаза)
- ǣ An1 (RCA): стандартный аналоговый вход
- An2 (RCA): стандартный аналоговый вход

Если вы хотите подключить H120 к системе домашнего кинотеатра, см. стр. 17.

### **Разъём питания**

ǣ нездо с плавким предохранителем: сюда подводится напряжение 230/115/100 В (в зависимости от страны, где было приобретено устройство).

### **Цифровые разъёмы**

- ǣ Coax1: коаксиальный вход/RCA
- ǣ Optical1: оптический вход TOSLINK/EIAJ
- ǣ Optical2: оптический вход TOSLINK/EIAJ
- ǣ Optical3: оптический вход TOSLINK/EIAJ
- ǣ Вход USB для подключения компьютера
- ǣ Гнездо для подключения к домашней сети (LAN - RJ45)

## **Пульт дистанционного управления RC8**

Усилителем можно управлять с помощью пульта дистанционного управления Hegel RC8, входящего в комплект поставки. Он может контролировать и другие аппараты марки Hegel, а также большинство медиаплееров, позволяя обходиться одним пультом вместо нескольких.

Питание пульта обеспечивают две 1.5-вольтовые батареи LR03 AAA. Для установки батарей отверните с помощью крестообразной отвертки четыре винта на крышке батарейного отсека.

Вставьте батареи, соблюдая полярность по меткам «+» и «-» внутри отсека. Будьте осторожны при установке батарей, чтобы не повредить батарейный отсек. Установите крышку на место. Осторожно заверните винты, чтобы не повредить резьбу.

Не перетягивайте винты, иначе можно повредить как сами винты, так и корпус пульта, изготовленный из мягкого металла.

Внимание: не роняйте пульт дистанционного управления — это может привести к повреждению его внутренних компонентов и батарейного отсека.

Во избежание повреждения пульта дистанционного управления из-за возможной утечки щелочи во время транспортировки и хранения пульт поставляется без батарей.

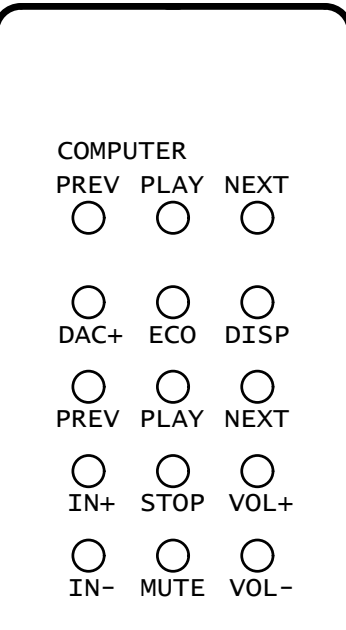

PREV PLAY  $\mathbb{N}$ 

 $\vee$ 

 $\mathbf{v}$ 

Назначение кнопок (сверху вниз, справа налево)

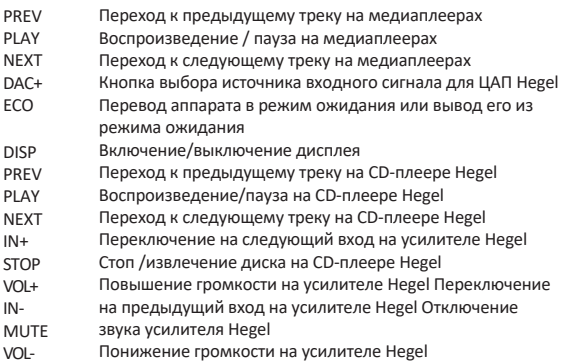

# Настройка сети

Hegel H120 имеет страницу конфигурации сети, где вы можете изменить имя, настройки IP и обновить прошивку.

Найдите название устройства, нажав и удерживая кнопку «COMPUTER PLAY» (2).

В появившемся меню используйте кнопку «СОМРИТЕR NEXT» (3), чтобы выбрать «Network». Отобразится имя и IP-адрес вашего Н120.

РС / Мас: введите IP-адрес в браузере, и страница конфигурации сети откроется.

## Воспроизведение файлов С СЕТЕВОГО ИСТОЧНИКА

Усилитель способен принимать и проигрывать медиа-файлы с UPnP/DLNAсовместимого медиаплеера.

Порядок настройки медиаплеера описан в прилагаемом к нему руководстве пользователя.

Для получения подробной информации о странице конфигурации сети, поддерживаемых форматах и многом другом, пожалуйста, посетите страницу www.hegel.com/products/integrated/H120

## **Использование AirPlay**

Функция AirPlay, реализованная в Hegel H120, предназначена для передачи потоковой музыки с AirPlay-совместимого устройства на усилитель. Подключите H120 к локальной сети, соединив разъём LAN - RJ45 с маршрутизатором при помощи Ethernet-кабеля.

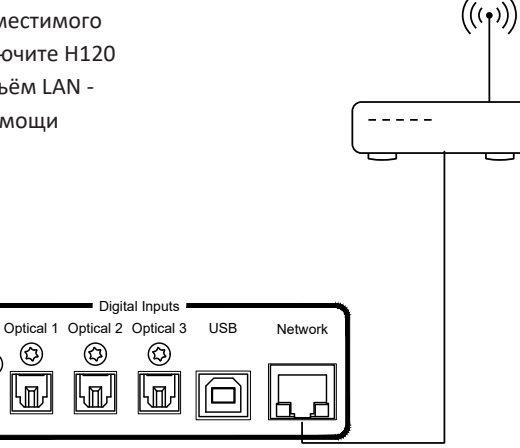

Убедитесь, что усилитель подключён к локальной сети.

Устройство обращается к DHCP-серверу, получает IP-адрес и интегрируется в домашнюю сеть. Теперь все AirPlayсовместимые устройства включают H120 в свой список AirPlay. Усилитель будет представлен в этом списке как «H120» с уникальным номером.

Чтобы активировать функцию AirPlay на своем AirPlay-совместимом устройстве, убедитесь, что устройство подключено к той же сети, что и H120. Подробности смотрите в руководстве к своему устройству. Выберите значок AirPlay, затем выберите «H120». Теперь можно передавать поток аудиоданных на усилитель.

Воспроизведение музыкальных файлов из iTunes: установите на свой компьютер плеер iTunes 11 или более поздней версии. Запустите iTunes, нажмите логотип AirPlay и выберите «H120». Для вывода аудиосигнала не на одну, а на несколько акустических систем выберите логотип AirPlay, затем вариант «Multiple», затем выберите АС, которые вы хотите задействовать в своей системе. Громкость каждой колонки регулируется отдельно.

ПРЕДУПРЕЖДЕНИЕ: Выбрав «H120» в качестве устройства для вывода сигнала, не забудьте проверить установку громкости iTunes прежде, чем включить воспроизведение: громкость усилителя будет соответствовать громкости, заданной на iTunes.

# Использование Spotify Connect

При использовании Spotify Connect на Hegel H120 вы можете отправлять музыкальный поток из Spotify на усилитель. Используйте приложение Spotify для управления музыкой. Подключите Н120 к локальной сети, соединив разъём LAN - RJ45 с маршрутизатором при помощи Ethernetкабеля

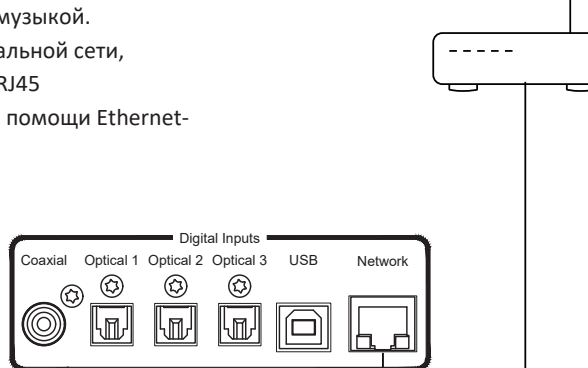

 $((\cdot))$ 

# Прослушивание с помощью Spotify Connect

- 1. Подключите Невеl Н120 к локальной сети.
- 2. Откройте приложение Spotify в телефоне, планшете или компьютере, использующем ту же локальую сеть.
- 3. Включите воспроизведение любого трека и выберите в меню «Доступные устройства».
- 4. Выберите в списке Hegel H120 и слушайте музыку.

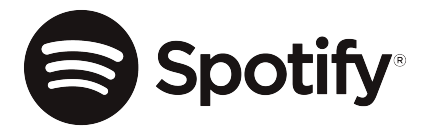

Убедитесь, что усилитель подключён к сети интернет.

Удерживайте кнопку Play на пульте ДУ в течении 5 секунд для входа в меню.

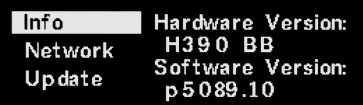

Выберите опцию Update с помощью кнопки Next войдите в неё, нажав Play.

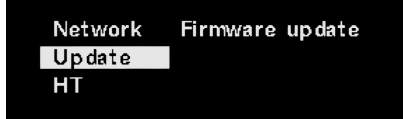

Для проверки наличия обновлений нажмите кнопку Play снова.

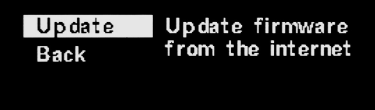

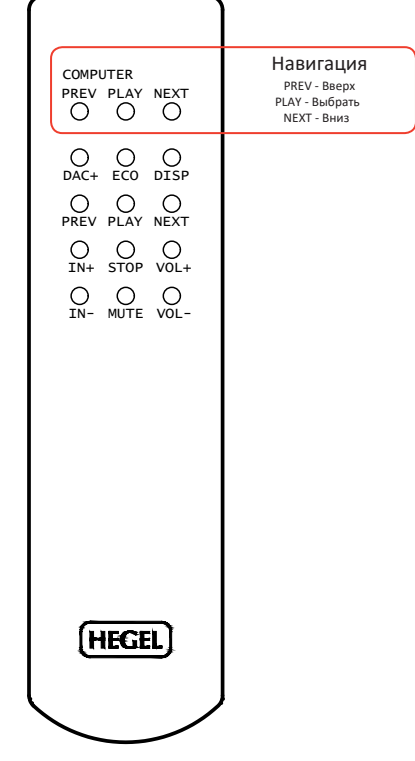

## **Специальные функции**

### **Включение/выключение дисплея**

Кнопка DISP на пульте дистанционного управления RC8 используется для включения и выключения дисплея. Чтобы выключить дисплей, нажмите кнопку DISP и задержите не менее чем на 1 секунду. Нажмите кнопку для включения дисплея.

## **Стандартный аналоговый вход или вход «домашний кинотеатр»**

Стандартный аналоговый вход Analog2 может быть использован как вход домашнего кинотеатра (Home Theater). При этом уровень громкости будет фиксирован. Изменение настройки производится с помощью пульта ДУ RC8. Нажмите кнопку «воспроизведение» и удерживайте, пока не появится меню настройки. Кнопкой «следующий/предыдущий» перейдите к пункту «Home Theater» и нажмите кнопку «воспроизведение». Выберите вход «Home Theater» вместо «Analog2». Подтвердите выбор нажатием кнопки «воспроизведение». Если в течение 15 секунд после этого вы не будете предпринимать никаких действий, система вернётся к стандартному режиму.

ПРЕДУПРЕЖДЕНИЕ. При активации настройки Home Theater устанавливается фиксированно высокий уровень громкости.

Сигнал с таким высоким уровнем может повредить ваши акустические системы.

### **24-битный звук**

Усилитель способен обрабатывать 24 битные музыкальные данные через интерфейс USB. Возможно, понадобится небольшая настройка параметров медиаплеера. Такая настройка может несколько различаться в зависимости от операционной системы и плеера. Подробности вы найдете в меню «Справка» своего медиаплеера.

Для воспроизведения файлов высокого (CD-качество) и низкого разрешения дополнительной настройки не требуется.

#### **Громкость при включении усилителя**

Пользователь может установить удобное для себя значение громкости, которое будет активироваться при включении усилителя. Для этого настройте желаемую громкость, затем нажмите и задержите кнопку «DAC+» на пульте дистанционного управления RC8 и нажмите кнопку «Vol-».

#### **Максимальная громкость**

Пользователь может установить удобное значение максимальной громкости.

Для этого настройте желаемую максимальную громкость, затем нажмите и задержите кнопку «DAC+» на пульте ДУ RC8 и нажмите кнопку «Vol+». Чтобы сбросить установку, настройте звук на максимальную громкость, затем нажмите и задержите кнопку «DAC+» на пульте ДУ RC8 и нажмите кнопку «Vol+».

### **Возврат к заводским настройкам**

Чтобы восстановить стандартные заводские настройки усилителя H120, нажмите кнопку «DAC+» на пульте ДУ RC8 и, не отпуская ее, нажмите кнопку «Mute». При этом будут сброшены все установки пользователя, включая настройки IP.

#### **Использование USB**

При подключении H120 к компьютеру с помощью кабеля USB (не входит в комплект поставки) усилитель будет идентифицирован новыми версиями Windows, Mac OS X и новыми версиями Linux как звуковая карта USB.

Когда усилитель подключен USB-кабелем к компьютеру, основные функции медиаплееров (воспроизведение/ пауза/переход) можно контролировать с помощью пульта ДУ.

Первое подключение усилителя H120 к компьютеру: подключите компьютер к интернет и закройте все медиаплееры (iTunes, Windows Media Player и т.п.).

Устранение неполадок при соединении с Macintosh: усилитель подключен, но нет звука из колонок. Откройте системные настройки System Preferences > Sound > Output и выберите «TE7022 Audio w/ SPDIF» в качестве устройства вывода.

### **Перевозка**

Упаковывая усилитель для перевозки, следуйте приведенным ниже инструкциям во избежание повреждения аппарата.

Поместите усилитель в пластиковый пакет, в который он был упакован. Пакет не должен сильно давить на кнопки – это может привести к их повреждению при транспортировке.

Наденьте на упакованный в пакет проигрыватель входящие в комплект поставки амортизирующие прокладки и в таком виде поместите аппарат во входящую в комплект упаковочную картонную коробку.

### Размещение

Размещайте аппарат на плоской твердой поверхности. Усилитель работает лучше всего после включения в течение примерно 1 часа для разогрева. Для циркуляции воздуха над и под усилителем требуется пространство. Никогда не устанавливайте усилитель на ковер или поверхность, которая препятствует циркуляции воздуха через устройство. Также его нельзя накрывать во время использования или размещать на узкой полке или в другом замкнутом пространстве.

Усилитель автоматически отключится при перегреве. Пока он остывает громкость автоматически устанавливается на 0.

### **Чистка**

Отпечатки пальцев или пятна грязи на передней панели или верхней крышке корпуса можно удалять тряпкой, смоченной тёплой водой или мягким моющим средством, пригодным для чистки зеркал и оконных стёкол.

#### **Технические характеристики**

### **Интегральный усилитель H120**

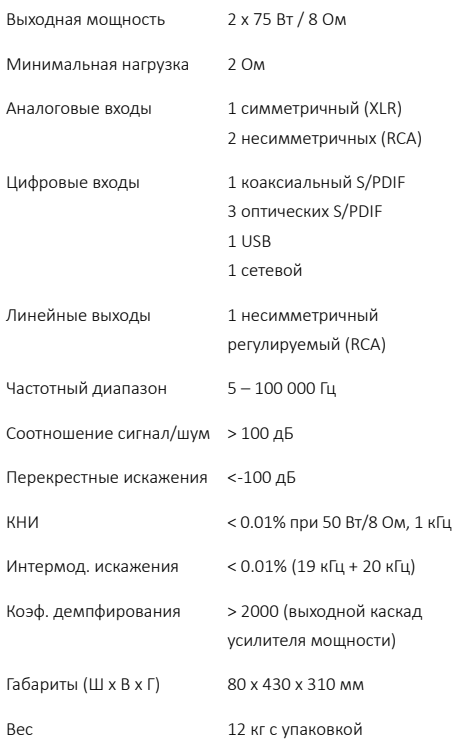

## **Дополнительная информация**

### **Внимание!**

Аппаратура Hegel обслуживается только сертифицированными специалистами. Устройства содержат конструктивные элементы, которые могут привести к поражению электрическим током.

Самостоятельное вскрытие корпуса повлечёт за собой аннулиорование гарантийных обязательств.

Аппараты не должны подвергаться воздействию дождя или влаги.

### **Гарантия**

Вся продукция Hegel сопровождается двухлетней гарантией на материалы и качество изготовления.

Если вам потребуется помощь с вашим продуктом Hegel, обратитесь к авторизованному дилеру. Если у вас возникли проблемы с поиском дилера или дистрибьютора, пожалуйста, свяжитесь с правлелем: info@hegel.com.

Больше информации о модели – на странице www.hegel.com/products/integrated/H120

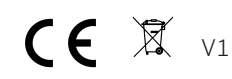

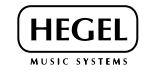

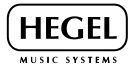

www.hegel.com